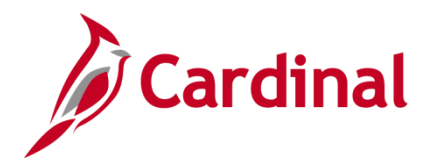

# **Accounts Receivable Job Aid**

### **SW AR326: Funds Receipt Interface Processing**

#### **Accounts Receivable – Funds Receipt Upload Process Overview**

Interfacing agencies upload their deposit transaction data to the AR – Funds Receipts module in Cardinal via the Funds Receipt Upload interface. Deposit transaction data is exported using a standard flat file format, and posted to an agency specific Secure File Transfer Protocol (SFTP) location. Cardinal retrieves the agency Funds Receipt Upload file from the SFTP location on a nightly basis. The interface program loads the deposit transactions from the Funds Receipt Upload file into the custom Funds Receipt staging tables based on the Business Unit(s) defined on the run control page. Upon loading the deposit data, the interface creates the deposit certificates in Cardinal. Interfaced deposits are identified in Cardinal by using a data source of **INT** or **IN2**. Interfaced deposits which have been modified online will have a source of **IN2**.

#### **Funds Receipt Interface Error Processing Overview**

The **Funds Receipt Upload Error Report** provides details about file and transaction level deposit transactions. The report runs in batch on a nightly basis following the nightly file upload. The Error Report Output is generated to either a prescribed directory on the File Server or to Report Manager when run in batch. If one or more errors are present in a given report, the word **ERRORS** will be embedded into the file name of the error reports that contain at least one file or transactional level error.

Rejected deposit transactions must be corrected in the agency system and re-sent to Cardinal or entered manually online in Cardinal. Successfully uploaded deposits are edit checked and budget checked in Cardinal during nightly batch processing.

Any errors identified after a deposit is loaded into Cardinal, including all budget check errors, must be corrected online in Cardinal. If corrections/changes are made online in Cardinal, the deposit requires agency approval online in Cardinal.

#### **Table of Contents**

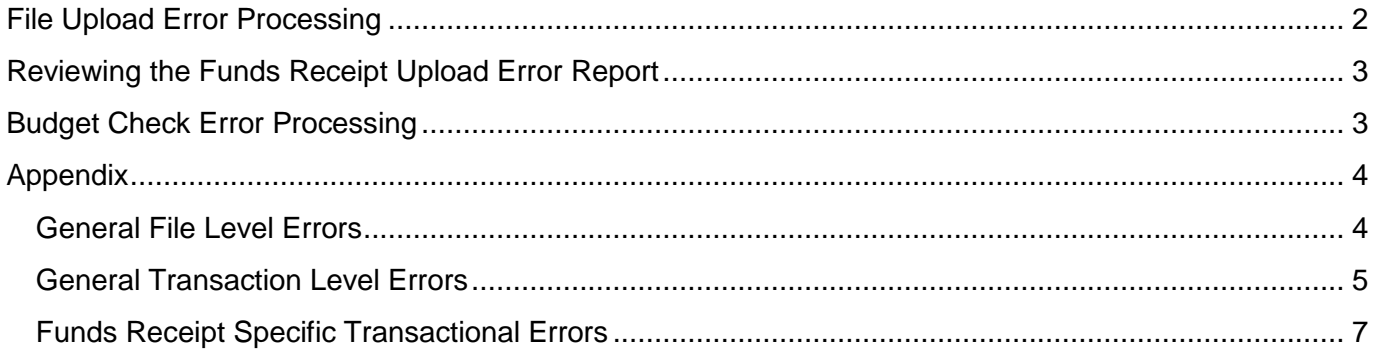

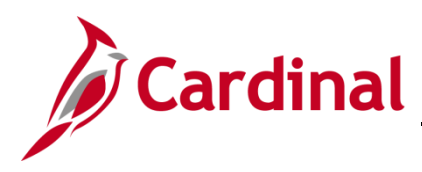

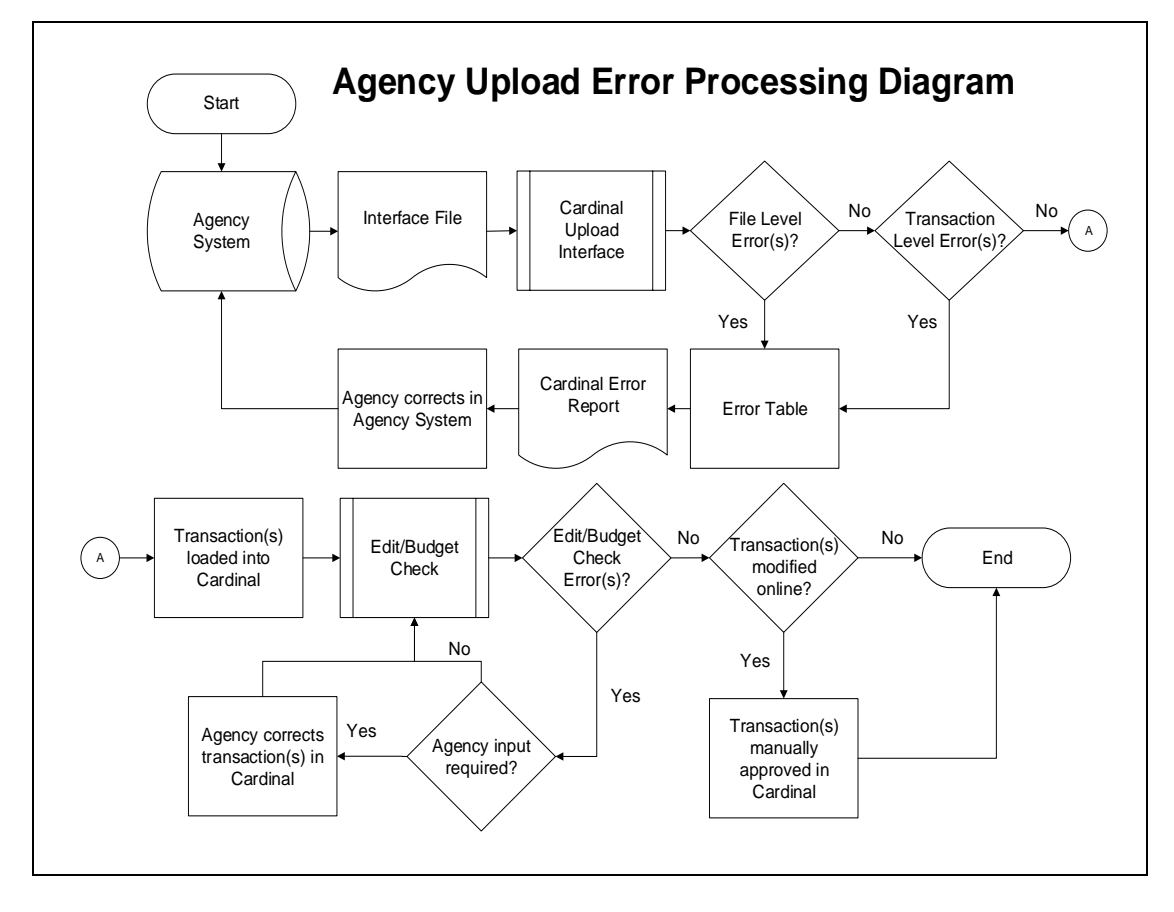

#### <span id="page-1-0"></span>**File Upload Error Processing**

Once the Funds Receipt Upload file has been picked up by the Cardinal Upload Interface, it is checked for a valid file layout and edit checked. There are two different rejection error levels for Funds Receipt Upload files:

- **File Level Error**: A file level error will occur if the file cannot be read by Cardinal (e.g., corrupted file or invalid file name). If a file level error occurs, none of the transaction data in the file is uploaded into Cardinal. The file must be corrected by the agency and re-sent to Cardinal for processing.
- **Transaction Level Error**: A transaction level error occurs if the file is successfully recognized and processed by Cardinal, but individual transaction(s) contain a data error (e.g., combination edit errors or missing required fields for a transaction). If a transaction level error occurs, only the errored transaction(s) are rejected and all other transactions in the file are uploaded into Cardinal. The errored transaction(s) must be corrected in the agency system and re-sent to Cardinal or entered manually online in Cardinal.

Only file and transaction level errors identified during the previous file upload are reported on the **Funds Receipt Upload Error Report** generated by the nightly batch. The report should be reviewed by the agency on a daily basis.

Common file and transaction level errors can be viewed in the **[Appendix](#page-3-0)** section of this job aid.

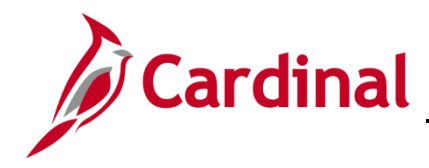

# **Accounts Receivable Job Aid**

### **SW AR326: Funds Receipt Interface Processing**

#### <span id="page-2-0"></span>**Reviewing the Funds Receipt Upload Error Report**

The **Funds Receipt Upload Error Report** can be viewed after the Funds Receipt Upload and Funds Receipt Upload Error Report nightly batch processes have run to completion. The nightly batch process posts the report to the **Report Manager** within the agency specific folder and to the file server for the agencies to retrieve automatically outside of Cardinal. Reports are available in Report Manager for 30 calendar days and on the file server for 7. The report can be re-generated at any time by end users.

- The **Funds Receipt Upload Error Report** can be generated manually by navigating to the following path: **Main Menu > Accounts Receivable > Payments > Reports > Funds Receipt Upload Error Report**
- Instructions for running the report are included in the Reports Catalog.

#### <span id="page-2-1"></span>**Budget Check Error Processing**

Once interfaced transactions are successfully loaded into Cardinal, they are edit checked and budget checked during nightly batch processing. All distribution lines are checked for valid budget combinations, and checked against applicable control budgets to verify available balances.

 Agencies need to check for and correct any budget check errors online in Cardinal. Deposits with budget check errors can be reviewed on the **Review Budget Check Exceptions** page using the following navigation:

**Main Menu > Commitment Control > Review Budget Check Exceptions > Revenues > Direct Journals**.

- Accounting entries can be manually deleted if incorrect entries were created using the **Create** and **Modify Accounting Entries** pages. After deletion, the accounting entries can be re-entered and budget checked either online or by the nightly budget check batch processing.
- If all deposits within the **Deposit Certificate** pass edit and budget check, then the **Deposit Certificate** is marked **Approved**. If any corrections or updates are made to interfaced deposits online, agency approval is required online in Cardinal.

Step by step instructions for modifying accounting entries online in Cardinal can be found in the **Accounts Receivable – Funds Receipt: Processing Direct Journals** simulation located on the Cardinal website in **Simulations** under **Learning**.

For more detailed instructions on reviewing and correcting budget check errors for deposits, see the course entitled **AR326: Accounts Receivable – Funds Receipts** located on the Cardinal website in **Course Materials** under **Learning**.

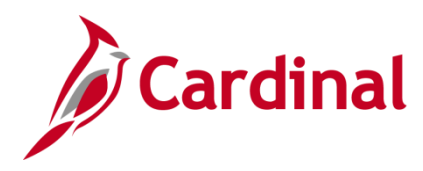

#### <span id="page-3-0"></span>**Appendix**

#### **Common File Upload Errors**

Error messages may vary among Cardinal uploads. The following tables contain a list of errors that may occur during the Funds Receipts Upload process. Note that in some cases, a generalized version of the error message is provided.

<span id="page-3-1"></span>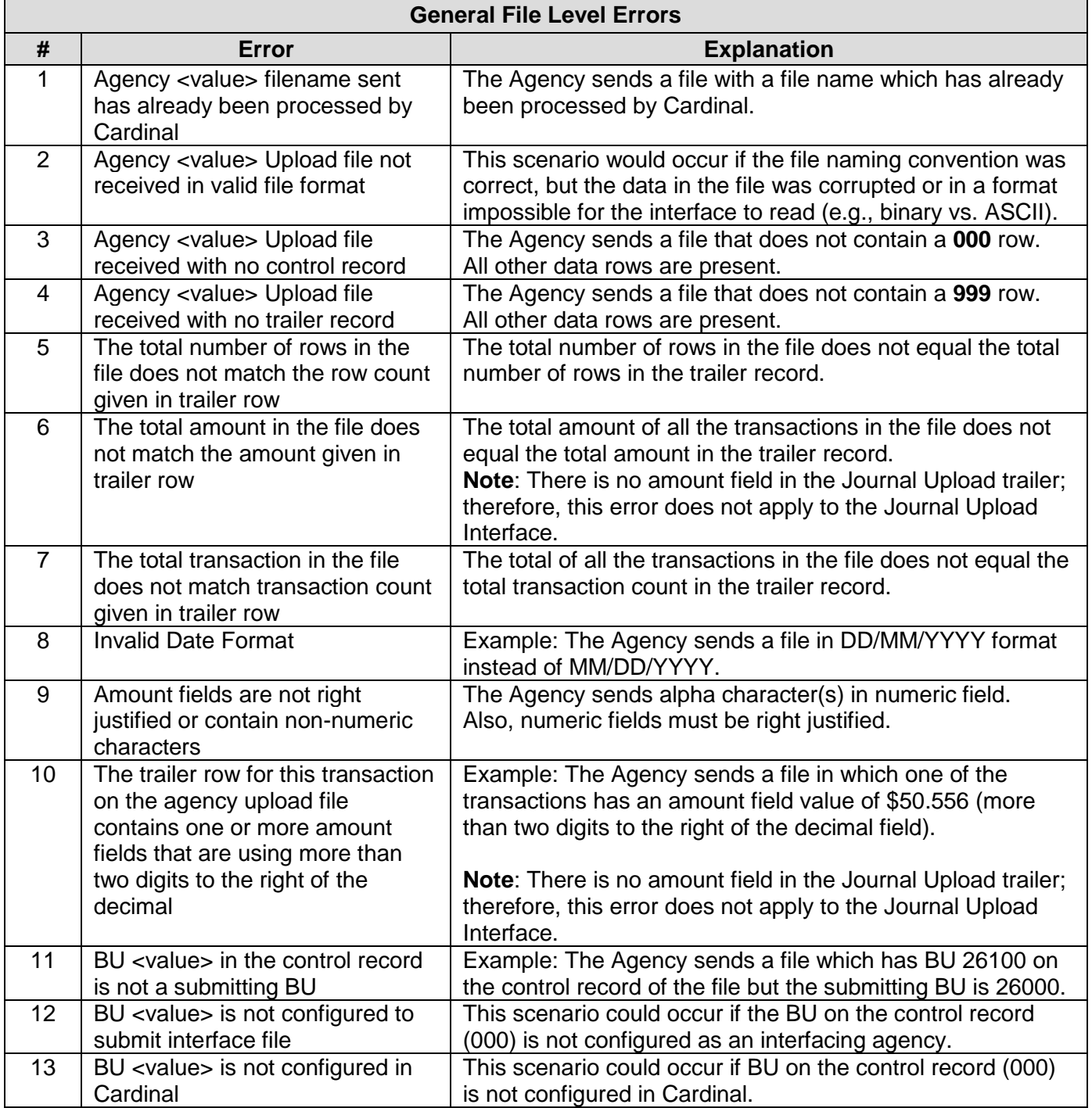

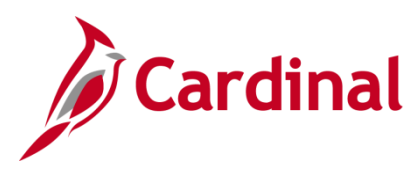

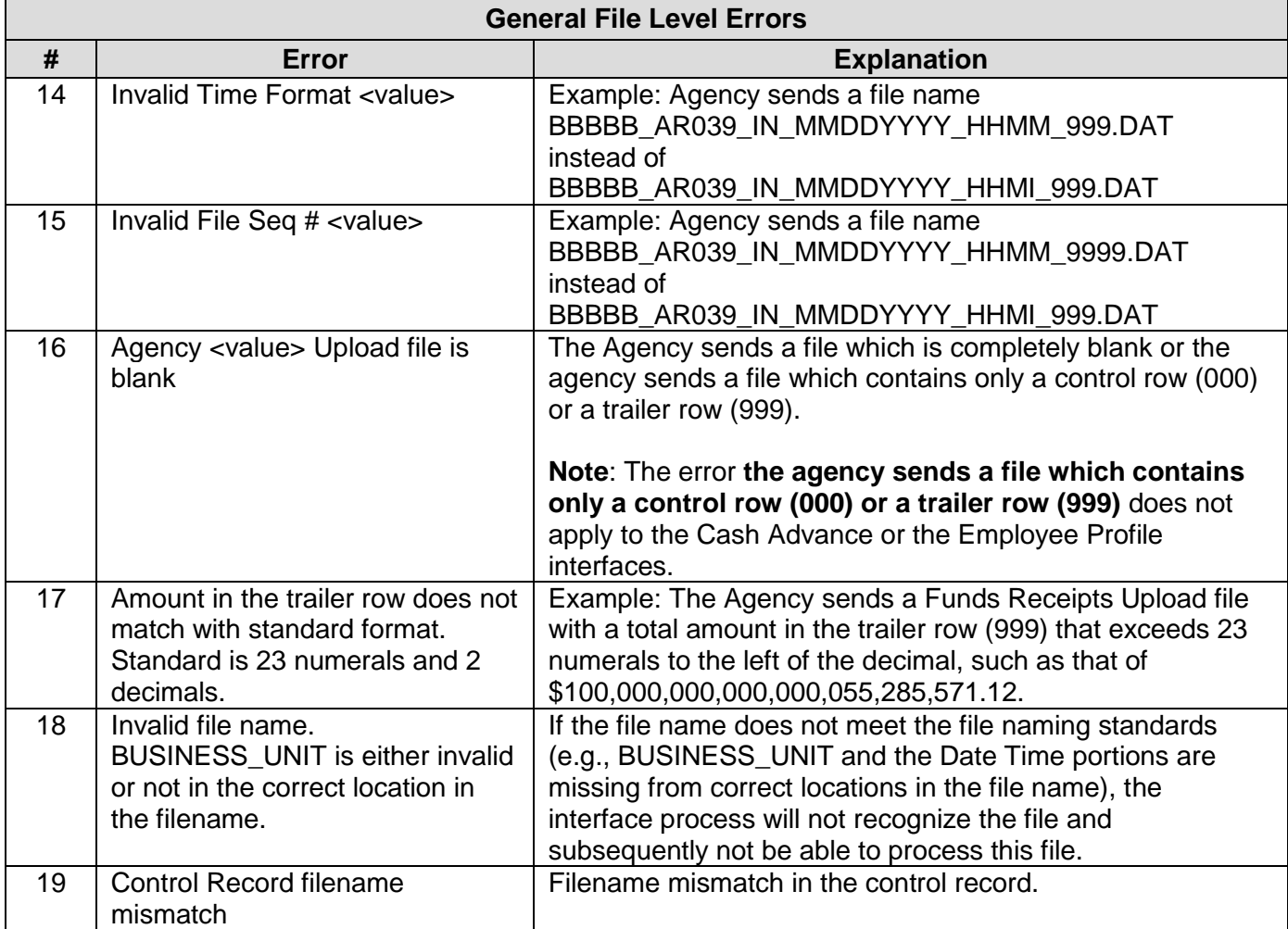

<span id="page-4-0"></span>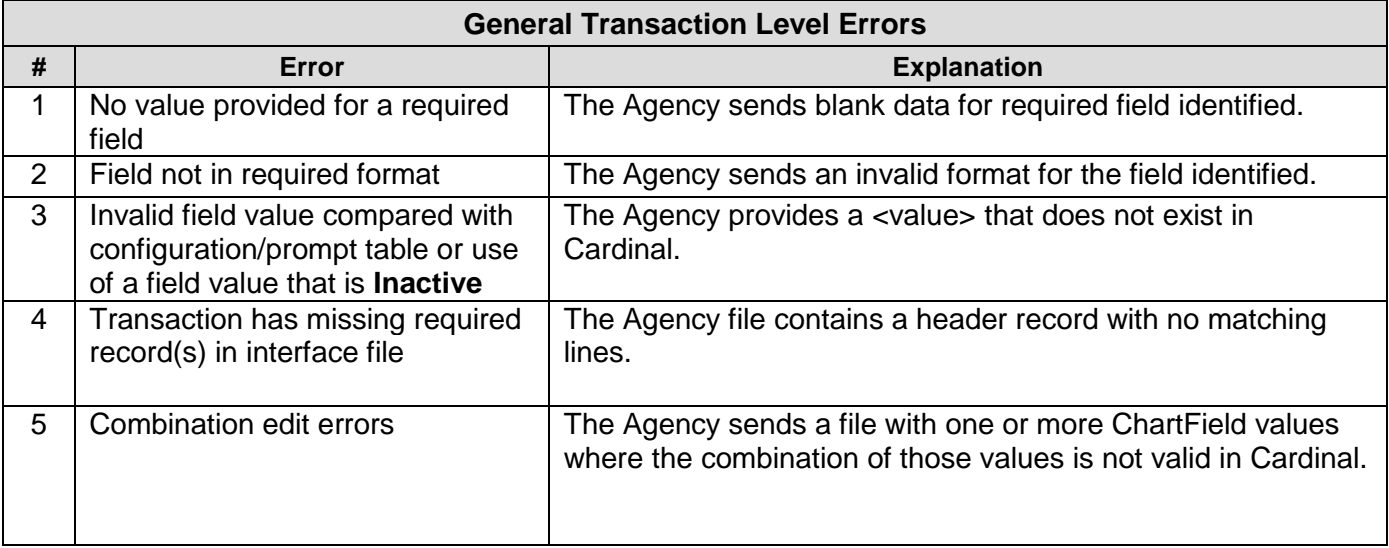

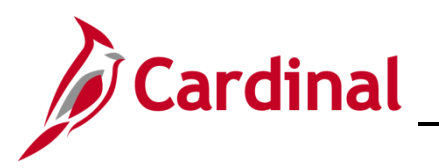

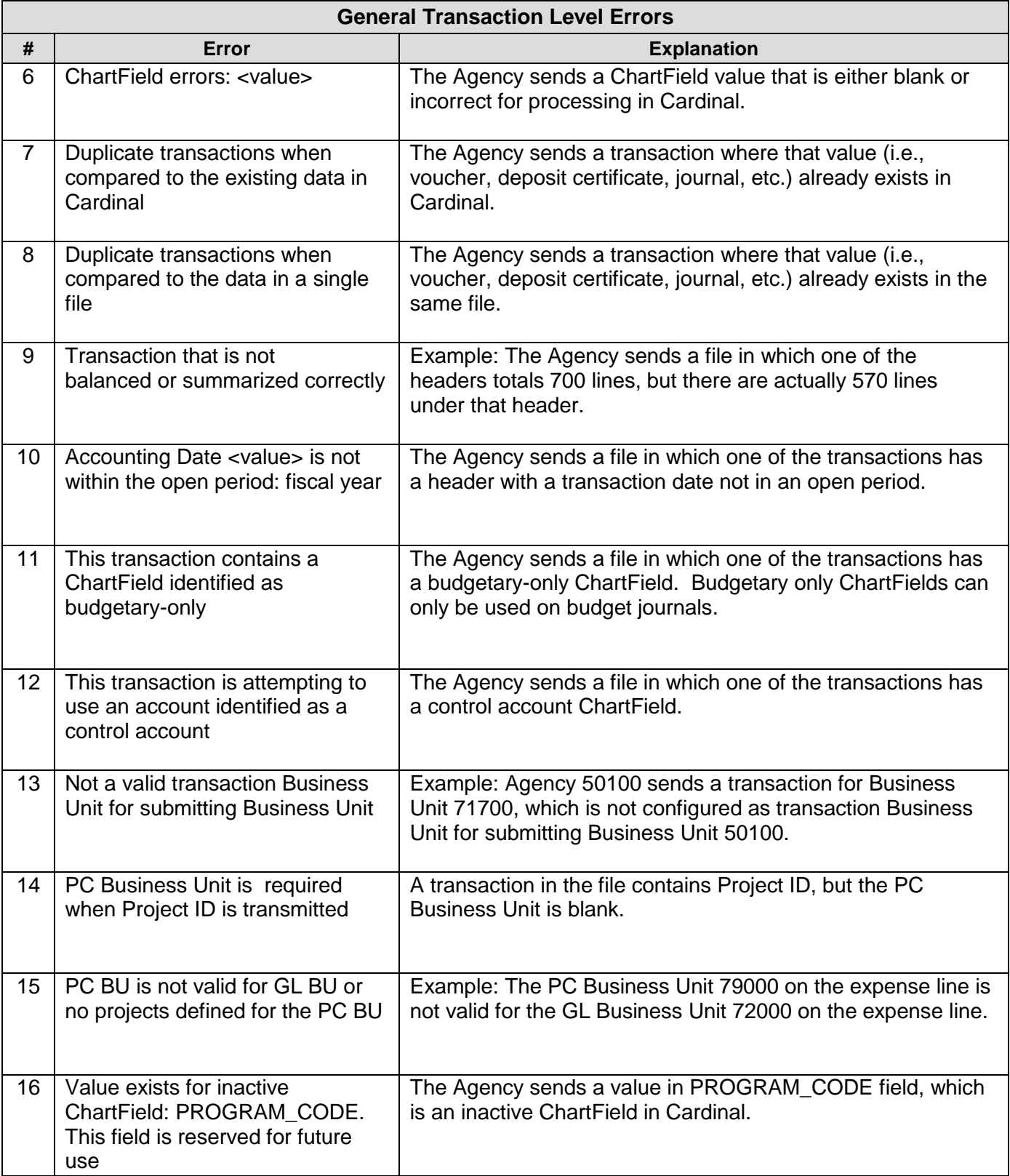

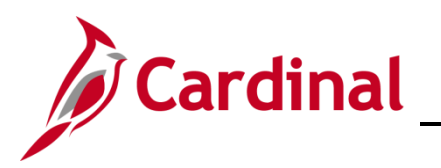

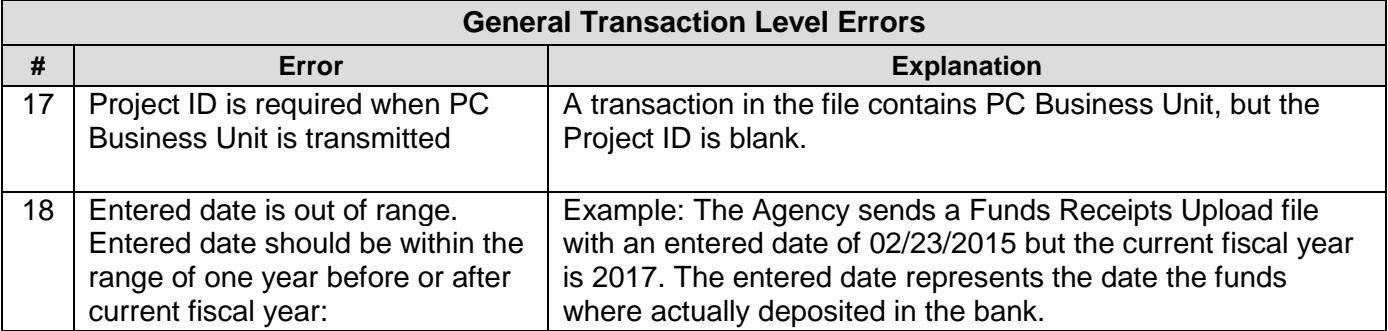

<span id="page-6-0"></span>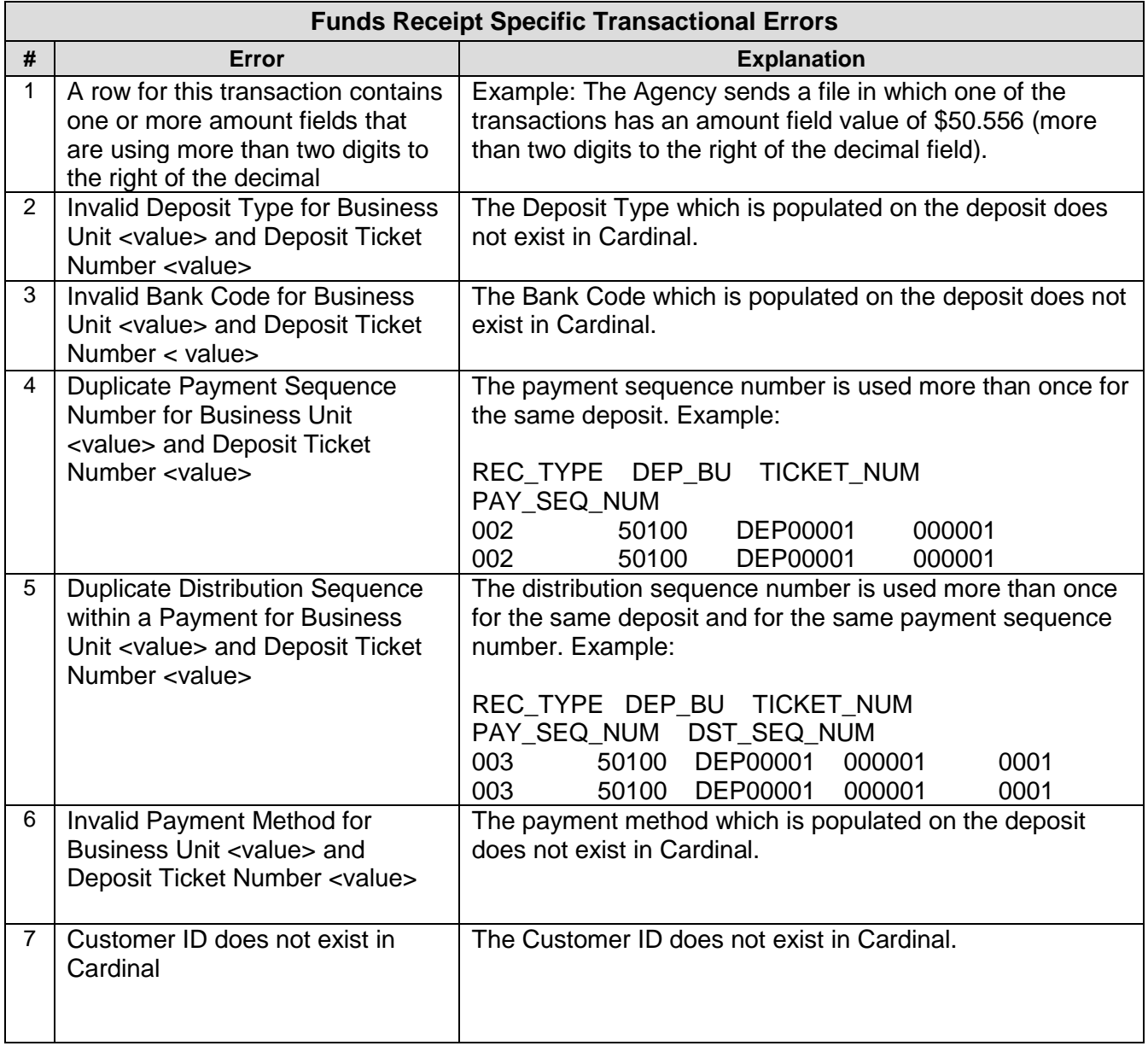

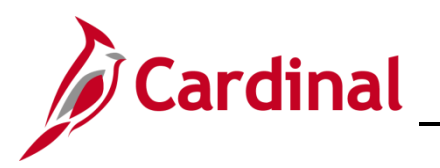

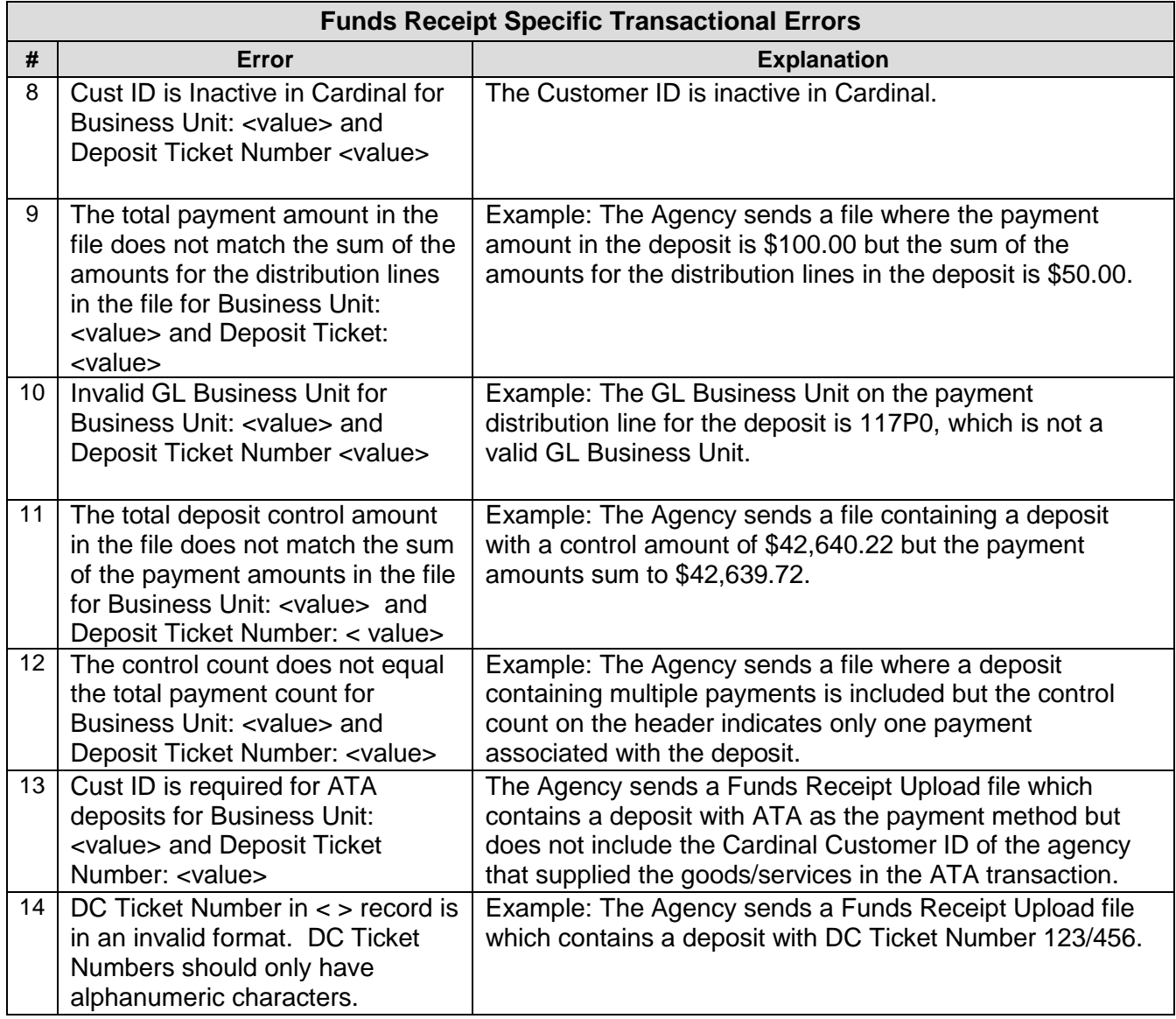